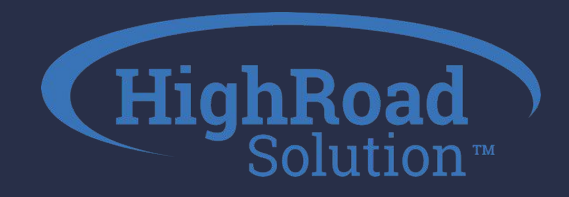

## **Adestra Conversion Capture Configuration & Consultation**

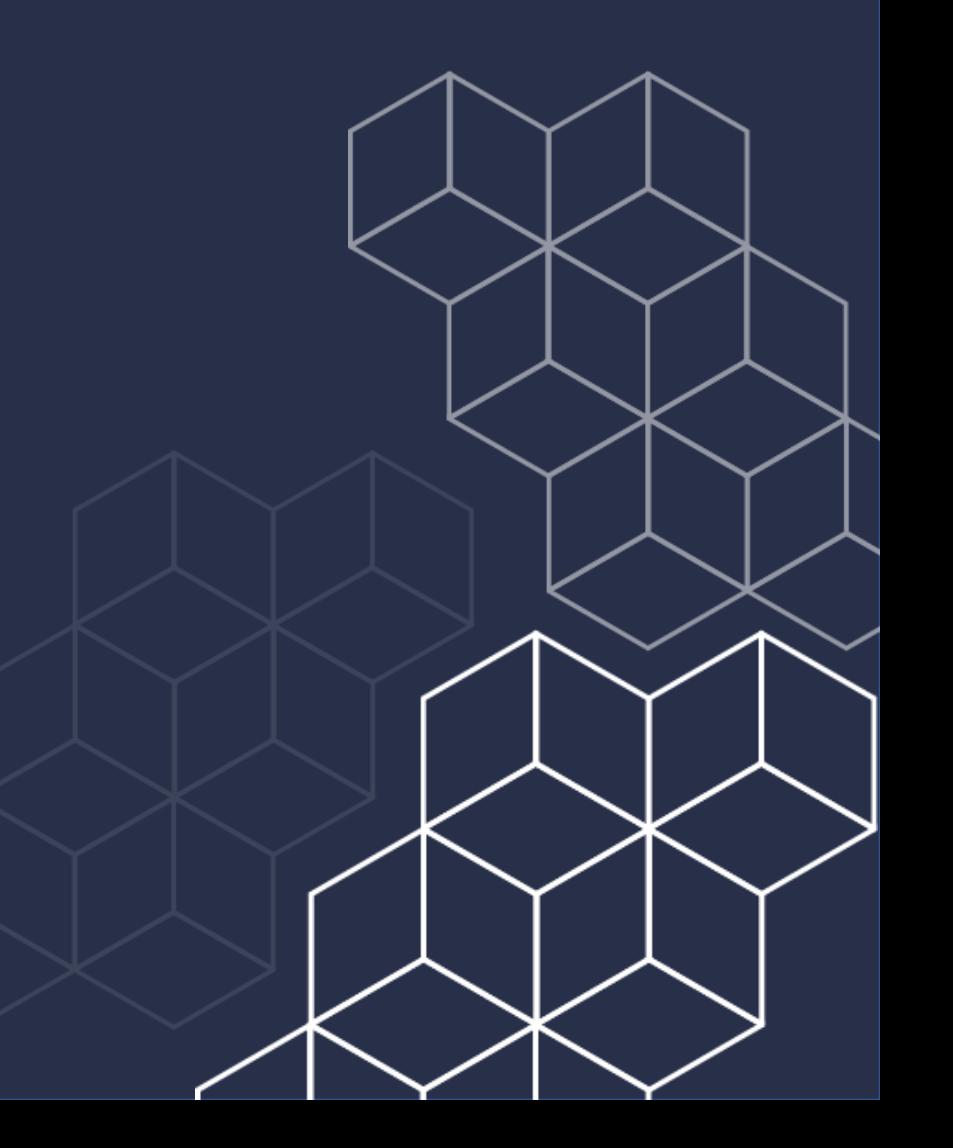

# Agenda

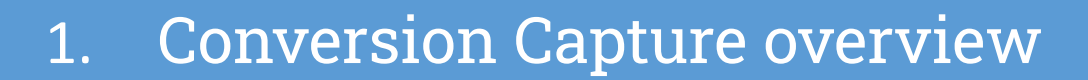

- Our process  $2.$
- 3. Set-Up & Configuration Steps
- Exercise4.

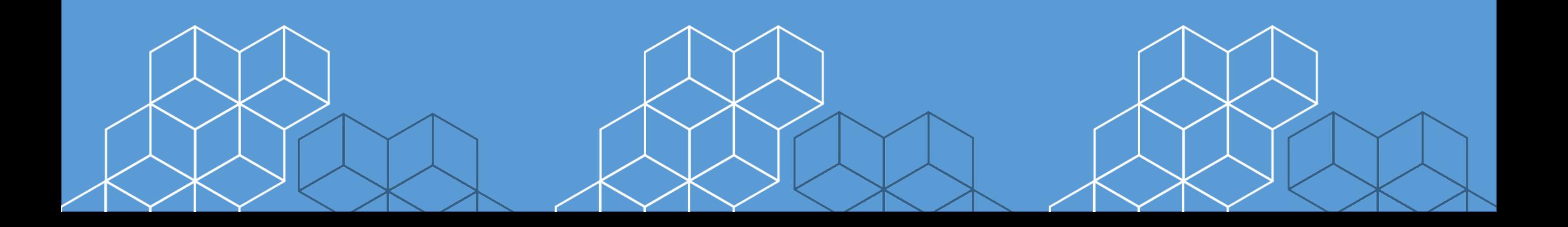

![](_page_1_Picture_6.jpeg)

![](_page_2_Picture_0.jpeg)

# Conversion Capture Overview

1

![](_page_2_Picture_2.jpeg)

![](_page_3_Picture_0.jpeg)

### **What is a conversion?**

- Transaction-based
- Action-based
- Ecommerce component
- Payment-driven
- Any activity that results in measurable value to your organization

A member, customer, or prospect **taking action** on your goal.

![](_page_3_Picture_8.jpeg)

![](_page_4_Picture_0.jpeg)

### **What is conversion capture?**

### **Conversion Capture**

is when a customer, member, or prospect *doesn't* take the desired action by finishing checking out. This triggers the shopping cart abandonment email to go out.

![](_page_4_Picture_4.jpeg)

![](_page_5_Picture_0.jpeg)

### **Shopping Cart Abandonment Trigger examples:**

- Product sat in cart for 2 hours with no purchase
- No registration form completion after 1 day
- No member application completion after 2 days
- Survey abandoned with no completion

![](_page_5_Picture_6.jpeg)

![](_page_6_Picture_0.jpeg)

### **Ways to use the Cart Capture Data**

- Product recommendation scenario: Because you bought the 2020 Research Report, we thought you'd like to buy our 2021 Research Report.
- Automation program scenario: Because you received my cart abandonment email and then opened/or clicked that message, I want to put you into my conference promotional program

![](_page_6_Picture_4.jpeg)

![](_page_7_Picture_0.jpeg)

![](_page_7_Figure_1.jpeg)

![](_page_7_Picture_2.jpeg)

HighRoad

![](_page_8_Picture_0.jpeg)

### **Tracker vs. Capture**

![](_page_8_Picture_2.jpeg)

- Customer took an action
- Originates from an email
- Valuable for Attribution & **Analytics**
- 
- Further automation is required

![](_page_8_Picture_9.jpeg)

- Customer didn't take an action
- Originates from outside email
- Valuable for recovering abandoned carts
- Triggers timely, personalized emails when a customer fails to check out

![](_page_9_Picture_0.jpeg)

# 2 Our process

![](_page_9_Picture_2.jpeg)

- Activate Conversion Capture in workspace
- Develop web code based on requirements collected
- Provide training and support on Conversion Capture and Reporting

![](_page_10_Picture_4.jpeg)

![](_page_10_Picture_5.jpeg)

![](_page_10_Picture_6.jpeg)

### **What HRS will do What Client will do**

- Complete Conversion Capture Workbook
- Drop web code on all website pages identified
- Build out Conversion Capture & emails

![](_page_11_Picture_0.jpeg)

## **Conversion Capture Steps**

### **Configuration**

**1**

Client to fill out the Workbook based on what they're looking to accomplish

### **Build**

HRS will build out Conversion Capture profile & associated email(s), Client will build an subsequent associated workflows

**Code** HRS will take the output of the workbook and build the Conversion Capture code

**3**

### **Promote**

**4**

Client will drop conversion capture code onto shopping cart pages

**the what**: marketing **the how**: tech

![](_page_11_Picture_11.jpeg)

![](_page_12_Picture_0.jpeg)

 3 Set-Up

![](_page_12_Picture_2.jpeg)

![](_page_13_Picture_0.jpeg)

### **What you'll need**

![](_page_13_Picture_2.jpeg)

#### **Cart Abandonment** *င့်*သိ Cart Abandonment Name Nilufar Vatanshoeva Owner 22 Apr 2020 10:44 Created Campaigns in Cart Abandonment ಣ್ಣಿ All Search term  $\mathsf Q$ & Download  $\checkmark$ Subject Campaign Name  $ID<sub>A</sub>$ • Shopping Cart Abandonment Campaign Complete your order, \$AMF\_FIELD\_FIRST\_NAME\$: We reserved the 89214 **HRS #2** item i... • Shopping Cart Abandonment Campaign 83722 You left something in your cart. **HRS**

![](_page_13_Figure_4.jpeg)

HighRead creates 1-2 emails

![](_page_13_Picture_6.jpeg)

Client to insert subject line, preheader text, imagery

### **What the email might look like:**

![](_page_14_Picture_1.jpeg)

#### Your cart is feeling a bit abandoned.

But it's not too late to finish checking out! Click the button to retrieve your cart and complete your transaction

![](_page_14_Picture_4.jpeg)

#### Take Another Look at What's in Your Cart:

FICPA - Event(20/4201498G); Federal and California Tax Update for Individuals Webcast I 4201498G x1 \$294.00

FICPA - Event(20/AIMST06): Multi-State Taxation x1 \$279.00

![](_page_14_Picture_8.jpeg)

#### $\bullet$

Florida Institute of CPAs

3800 Esplanade Way, Suite 210 Tallahassee. FL 32311

#### Manage Preferences | Update Member Profile Info | Unsubscribe | View Online

#### Steph! You forgot your stuff!

Thanks for visiting Demo Shop - you left some items in your basket. You can finish purchasing these items here.

![](_page_14_Picture_15.jpeg)

![](_page_14_Picture_16.jpeg)

The script we are writing will pull in product image (if you have one), description, and price of what is left in the cart and will add a button to go back to shopping cart.

![](_page_15_Picture_0.jpeg)

![](_page_15_Picture_1.jpeg)

![](_page_15_Picture_29.jpeg)

Once the script is on your site, you'll start to see data come in on your Capture dashboard

Captured emails are your recovered carts and industry averages are 11% according to Annexe Cloud from March 2020

![](_page_16_Picture_0.jpeg)

### **Definitions:**

![](_page_16_Picture_2.jpeg)

![](_page_16_Picture_3.jpeg)

**Open Baskets:** Identify customers who have started a process but have not exceeded your given delay time period.

![](_page_16_Picture_5.jpeg)

**Abandoned:** The number of visitors who have exceeded the given delay period, divided into two categories: **Not sent**: The number of visitors who cannot be sent an email as no email address can be referenced for them. **Not responded:** The number of contacts who have received an abandon email and have not then converted the abandoned basket.

![](_page_16_Picture_7.jpeg)

**Converted:** The total number of visitors that completed transactions normally without being sent an email.

![](_page_16_Picture_9.jpeg)

**Captured:** The amount of conversions made as a response to a capture email.

![](_page_16_Picture_11.jpeg)

![](_page_17_Picture_0.jpeg)

### **Your script might look like this:**

<script src="https://apps4.highroads olution.com/clients/CLIENT/ scripts/CLIENT\_capture.js">< /script>

![](_page_18_Picture_0.jpeg)

# Exercise

4

![](_page_18_Picture_2.jpeg)

![](_page_19_Picture_0.jpeg)

![](_page_19_Figure_1.jpeg)

![](_page_19_Picture_2.jpeg)

![](_page_19_Figure_3.jpeg)

## Next Steps

![](_page_20_Picture_1.jpeg)

• Fill out Conversion Capture Workbook by **XXX**

![](_page_20_Picture_3.jpeg)